## **Bedingte Formatierung**

## **Erklärung:**

Die Excel-Funktion "Bedingte Formatierung" bietet die Möglichkeit, Zellen in Abhängigkeit bestimmter Bedingungen zu formatieren. Dabei gibt es verschiedene Regeltypen, die durch den richtigen Gebrauch die Formeln in Excel produktiver werden lassen.

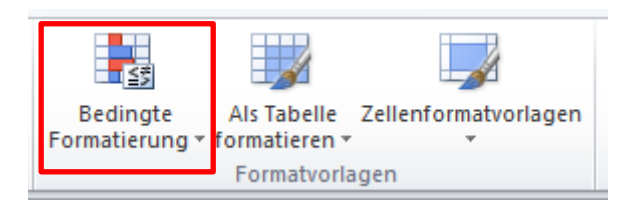

## **Anwendung:**

Der zu formatierende Bereich wird markiert. Im Menüband Start, unter der Befehlsgruppe Formatvorlagen, auf "Bedingte Formatierung" klicken.

Es können für einen Bereich auch mehrere Formatierungen erstellt werden.

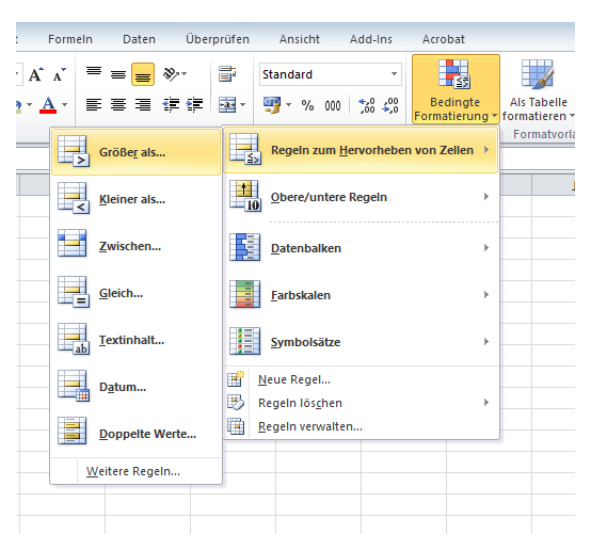

## **Anwendungsbeispiel:**

Preise über € 50,- sollen rot hinterlegt werden.

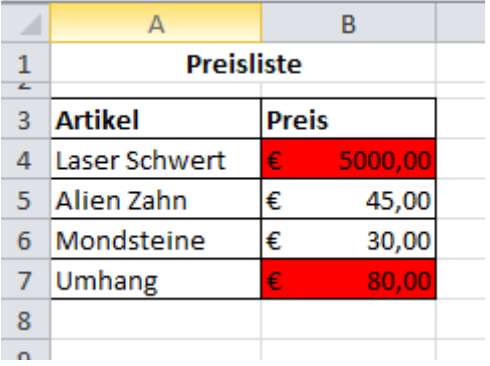

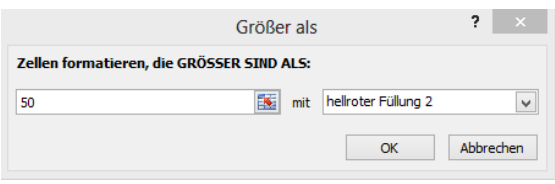